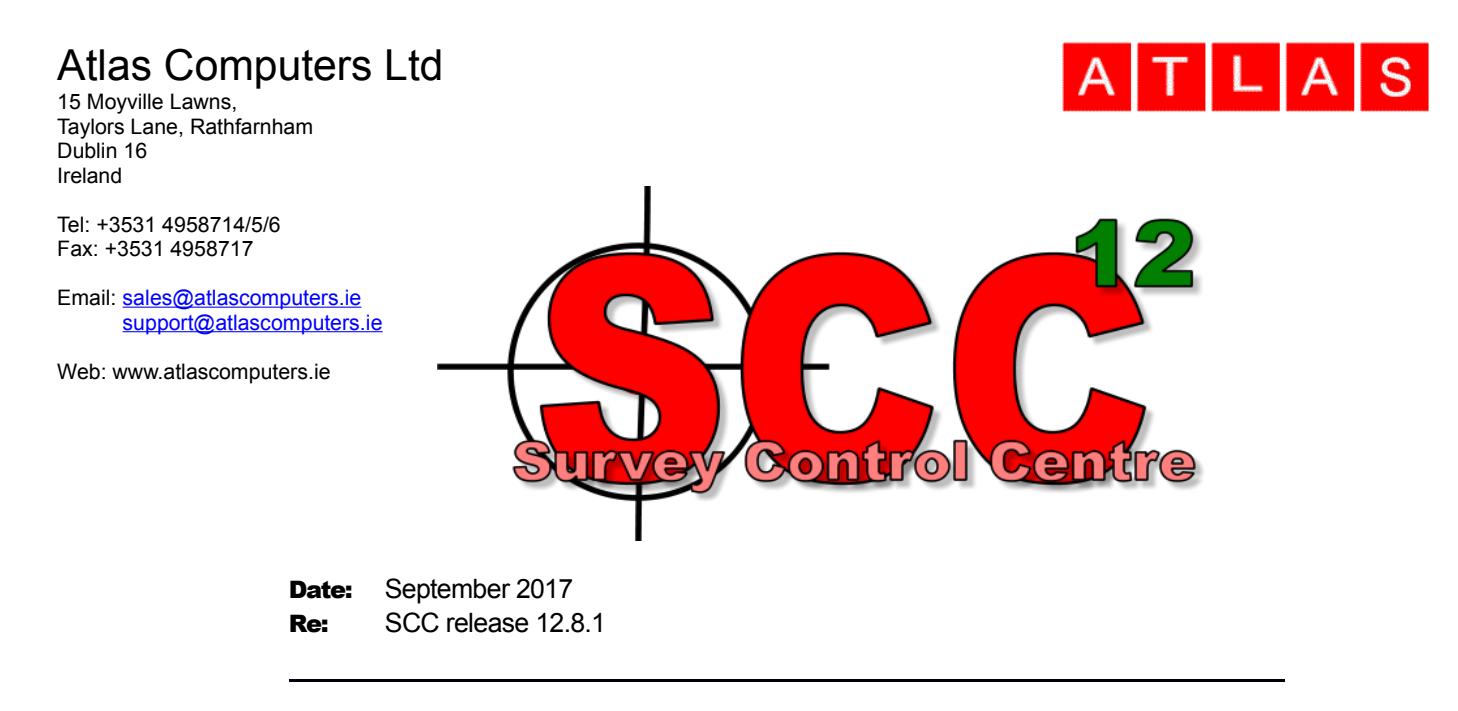

We are pleased to announce a new interim update to SCC r12 with SCC 12.8.1. This release contains the following modifications from SCC 12.3.1;

• A new feature picking tool has been added to greatly simplify placing topographic detail such as road markings with a point cloud model. Similar features can be grouped, e.g. street furniture, road markings, etc… such that picking features is very quick, and the tool provides a preview of the active feature with an option to edit it. Additional hot keys have been added to further speed up the above, 'E' to end the current string and start a new one, 'L' to close the current string with a link and start a new one, 'A' to toggle between arc and straight, 'C' to toggle between curve and straight and 'U' to update all new strings to the model.. There's a video tutorial of this [functionality here](https://www.youtube.com/watch?v=FhkD9LMyUig&t=32s)

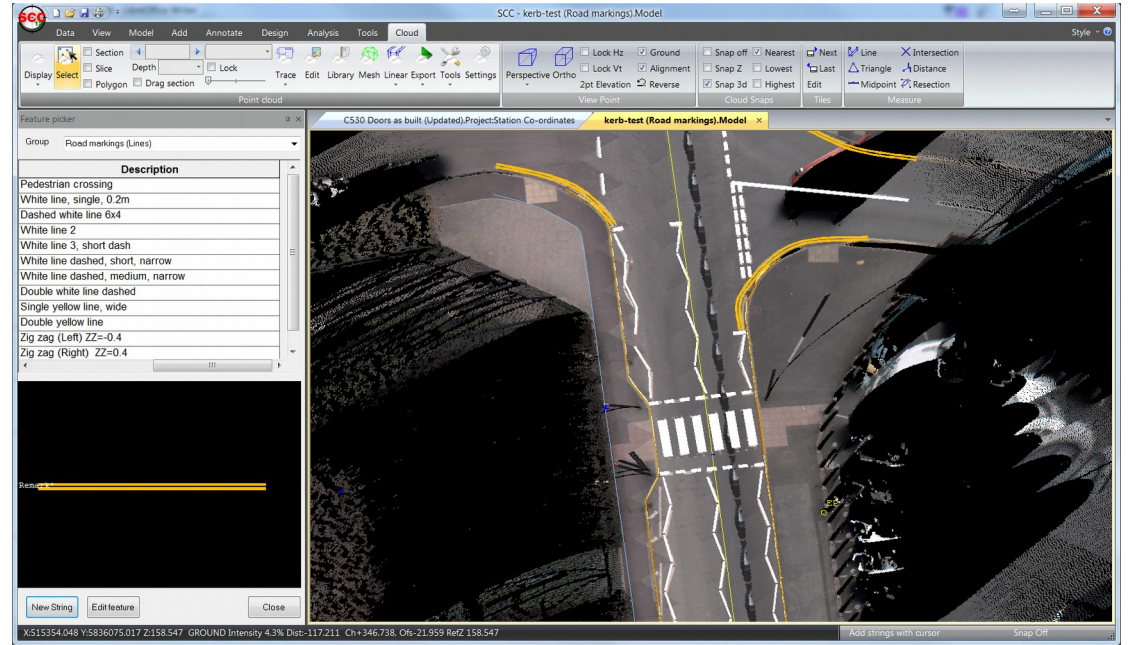

• A tiling and filtering option has been added to the point cloud input to allow automatic tiling of huge datasets, such as those produced by the Pegasus II, into a sequence of smaller and more manageable models. The tiler includes

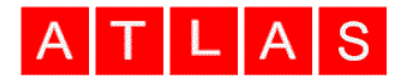

outlines for all tiles on the main model, allows tiling by chainage offset or grid, and filtering based on model containing on or more polygons and/or by chainage and offset. It also supports decimation where smaller models are required. There's [a video showing the tiling functionality here.](https://www.youtube.com/watch?v=h0uhXZ6WKpc)

- The number of points in any single point cloud has been updated such that it is now only limited by available memory, as opposed to 4 billion points in previous versions.
- The point cloud module has been updated to better support large scale national LIDAR datasets. Data for the UK is [freely available here.](http://environment.data.gov.uk/ds/survey/#/survey) We've video [showing the processing of this data in SCC here.](https://www.youtube.com/watch?v=g-PGpYu-8nY&t=291s)
- The road line options in the feature library now include support for additional customisation by adding codes to the description field as follows;
	- **/OUTLINE** The line is drawn as an outline, default is solid
	- **/PART** Partial dashed lines are allowed, the default is that the string starts and ends on a full dash
	- **/ZZ=<n>** The line is a zig-zag line where <n> is the width of the total zig-zag line
	- **/L=<n>** There are <n> lines in total, default is one for a single solid or dashed line or two for a double solid or dashed line.
- The symbol placement option has been updated to allow interactive placement of symbols by one, two, three or five points.
- The contouring option has been enhanced to allow line contours to be coloured using the current colour relief scheme.
- The slope option has been updated to any number of user defined slope ranges in the same way as colour relief contours.
- The Geomax interface has been updated to support mixed GPS and total station surveys with a new library added for Geomax XPAD input. For a number of tutorial videos showing how to best use the Geomax with SCC, please see the [following playlist](https://www.youtube.com/watch?v=WVC5yl8996c&list=PLTfUynpi5XH_xG1VsGIA8b8EZJyWD8mmQ) provided by Tom Button of Visual-ize.
- The Geomax interface now includes support for dot separated multi-coding as output by XPAD, e.g. FE.GA for a point that is on both a fence and a gate.
- The Geomax interface now supports multiple station features with different station names separated by commas.
- The backup and autosave functions have been updated to allow creation of multiple back-up revisions and control whether autosaved documents are included in backups.
- The autosave function has been optimised to skip saving point clouds unless they have been changed.
- The Google Earth KML model export now includes an option to include all text as tags. This is useful as an aid to include stations names in Google Earth.
- The Leica HeXML interface has been updated to include DOP and RMS data when importing GPS
- The Trimble JXL interface has been updated to include support for echo soundings, import of locally resected stations as provisional coordinates, and combined GPS and total station data.
- An extra option has been added to annotate field codes as a tool to help train junior surveyors on a given feature library.
- The survey reduction routines have been enhanced such that when a single observation has more than one remark attached, the remarks are placed in a column.

## Atlas Computers Ltd

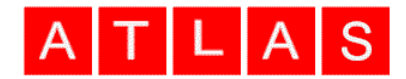

- The live sections option has been enhanced to provide a function to set ground types based on selecting a segment on the current section and applying it between all points on the referenced strings.
- A new symbology type has been added to place a fixed size symbol by three points where the first point is used as an origin, the second point as an orientation and the third for elevation.
- The Amberg GRP interface has been updated to better support Amberg 3.0 odometer options.
- The PTS point cloud interface has been updated to include support for simple X,Y,Z ASCII data with no header, intensity or RGB information.
- A number of performance improvements have been added, specifically importing large survey datasets, importing E57 point clouds, displaying contours on very large TIN models, and displaying slope information on very large TIN models.
- The survey notes sheet has been updated to include Z and text alignment. This resolves a bug that was occurring with extend to intersect which was causing text orientation to change in certain circumstances.
- The string overlaps function has been update such that it will always prefer local string chainage over imported chainage which may not be suitable for this function.
- The advanced coding library has been updated to detect and remove any duplicate field codes.
- The Faro FLS functionality has been removed from the 32 bit versions of SCC due to causing installation issues.
- Copy data from a model to a new dataset now resets string position on each string as was the case in earlier versions of SCC.
- We've created a [Youtube channel](https://www.youtube.com/user/smacl6301/featured?view_as=subscriber) for SCC users which already has 58 videos on it with new videos being added every week. If there's any survey processing task you'd like to see shown as a tutorial video for SCC, please let us know.

For those of you that missed us at Geo-Business a few months ago, we're delighted to

announce that we have a new agent in the UK with Visual-ize headed up by Tom Button. Tom has been involved in the sale and support of SCC for very many years and is uniquely placed to provide cost effective and highly efficient survey solutions tailored to meet your precise needs and budget.

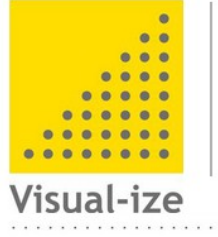

Tom Button | Director

T +44 (0)1767 666100 M +44 (0)7377 549036 E tom.button@visual-ize.co.uk W www.visual-ize.co.uk

Full install (1.5gb): [www.atlas-files.com/scc-users/setup-scc-12-8-1-full.exe](http://www.atlas-files.com/scc-users/setup-scc-12-8-1-full.exe) Update (370mb): [www.atlas-files.com/scc-users/setup-scc-12-8-1-update.exe](http://www.atlas-files.com/scc-users/setup-scc-12-8-1-update.exe) MSI full (1.5gb): [www.atlas-files.com/scc-users/setup-scc-12-8-1-full-msi.zip](http://www.atlas-files.com/scc-users/setup-scc-12-8-1-full-msi.zip) MSI Update (368mb): [www.atlas-files.com/scc-users/setup-scc-12-8-1-update-msi.zip](http://www.atlas-files.com/scc-users/setup-scc-12-8-1-update-msi.zip)

Please note when running these installations under Windows 7 or later, download the set-up program, and from explorer use the **Run as Administrator** option given by right clicking the downloaded file. SCC r12 with the ribbon interface is currently

## Atlas Computers Ltd

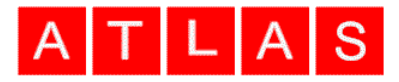

supported on 64 bit versions of Windows 7 or later, SCC r12 classic is available for 64 and 32 bit versions of Windows XP or later.

If you would like a demonstration of the new features or any existing features of SCC, we can be contacted directly at 003531 4958714. The SCC r12 brochure can be downloaded [here.](http://www.atlas-files.com/scc-users/SCC%20r12%20Brochure%20(LQ).pdf)

To keep up to date with developments in SCC please join our user forum at <http://www.atlascomputers.ie/smf/index.php>or LinkedIn group at <http://www.linkedin.com/groups/SCC-users-4971870>